# College of the Holy Cross Student Guide to the Student Academic Records System (STAR)

# **Contents**

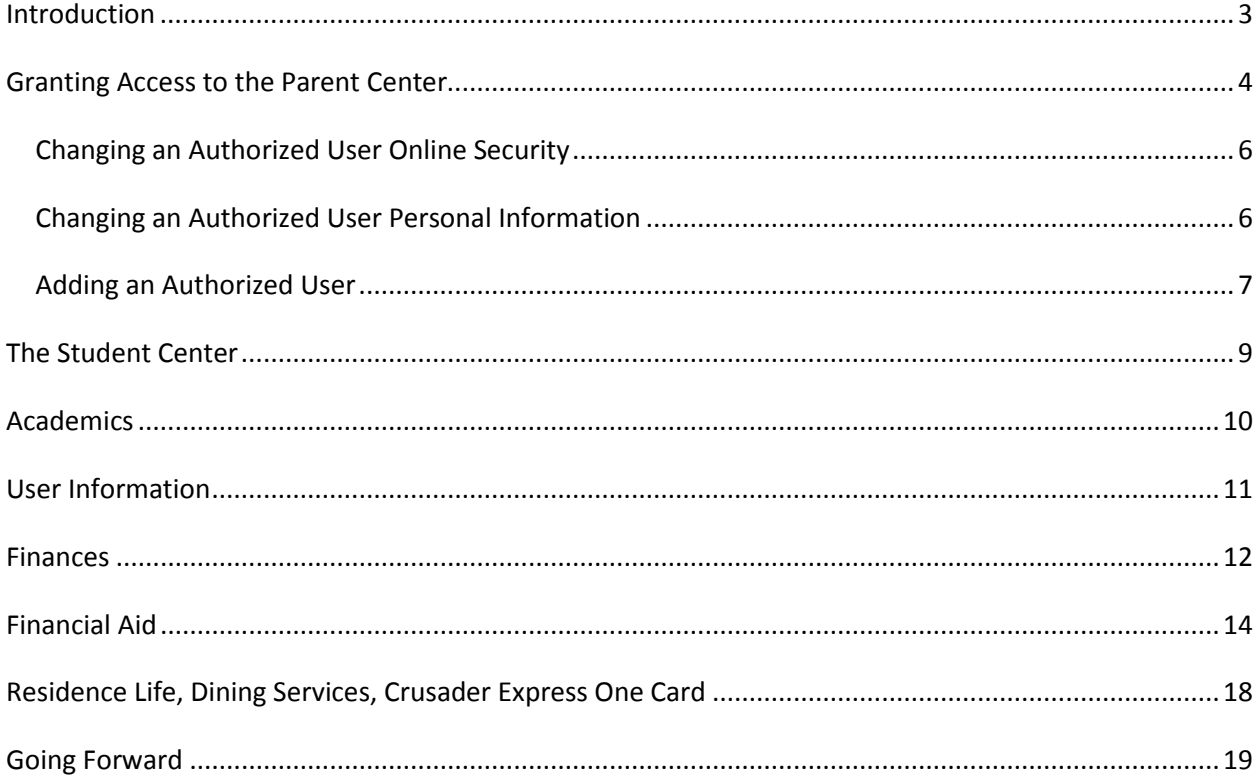

# **Introduction**

<span id="page-2-0"></span>All students are required to use the new e-billing process. The College will discontinue sending paper bills effective November 30, 2013. Many colleges and universities across the nation have successfully implemented electronic billing, and Holy Cross is looking forward to providing this service to our students and their families. Paperless billing is a secure, cost-effective, environmentally responsible billing method that will allow students, parents, and other billing sponsors to receive billing statements in a timely manner, as well as having the convenience of accessing up to 48 months of billing history.

To assist students and their parents with this transition and to improve convenience and service, the College has developed a portal for parents and other authorized users to access our student academic records system (STAR). Students control who has access to the parent portal and what information they may view. Under FERPA (Family Education Rights and Privacy Act), a student's account is private unless he/she grants access to it. A student can grant access to others by creating an authorized user account. If no authorized user is established, only the student will have access to his/her e-bill and grades. Students are encouraged to grant access to their parents.

The Student Center allows students access to the following:

- Grades
- Bills
- Current Account Activity
- Financial Aid Awarded
- Student's Meal Plan
- Student's Housing Assignment

Parent access to STAR is authorized by the student. The student can create up to five (5) authorized users who can be granted access to all or some of the following three areas:

- Finances
- Academics
- Residence Life and Dining Services

With the introduction of these additional online services the College will discontinue its practice of sending tuition bills and semester grades through the US mail. These will be replaced with an e-mail notifying student, parents, and other authorized users that new information, such as a new billing statement, is available for them to view in STAR.

## **Granting Access to the Parent Center**

<span id="page-3-0"></span>The student is responsible for granting access to the Parent Center. When the Parent Center is initially rolled out, every student will be asked to verify who will have access to STAR. The following message will open in STAR announcing that your ability to grant access has been enabled. Students will receive this message once every 24 hours until they have completed the consent process.

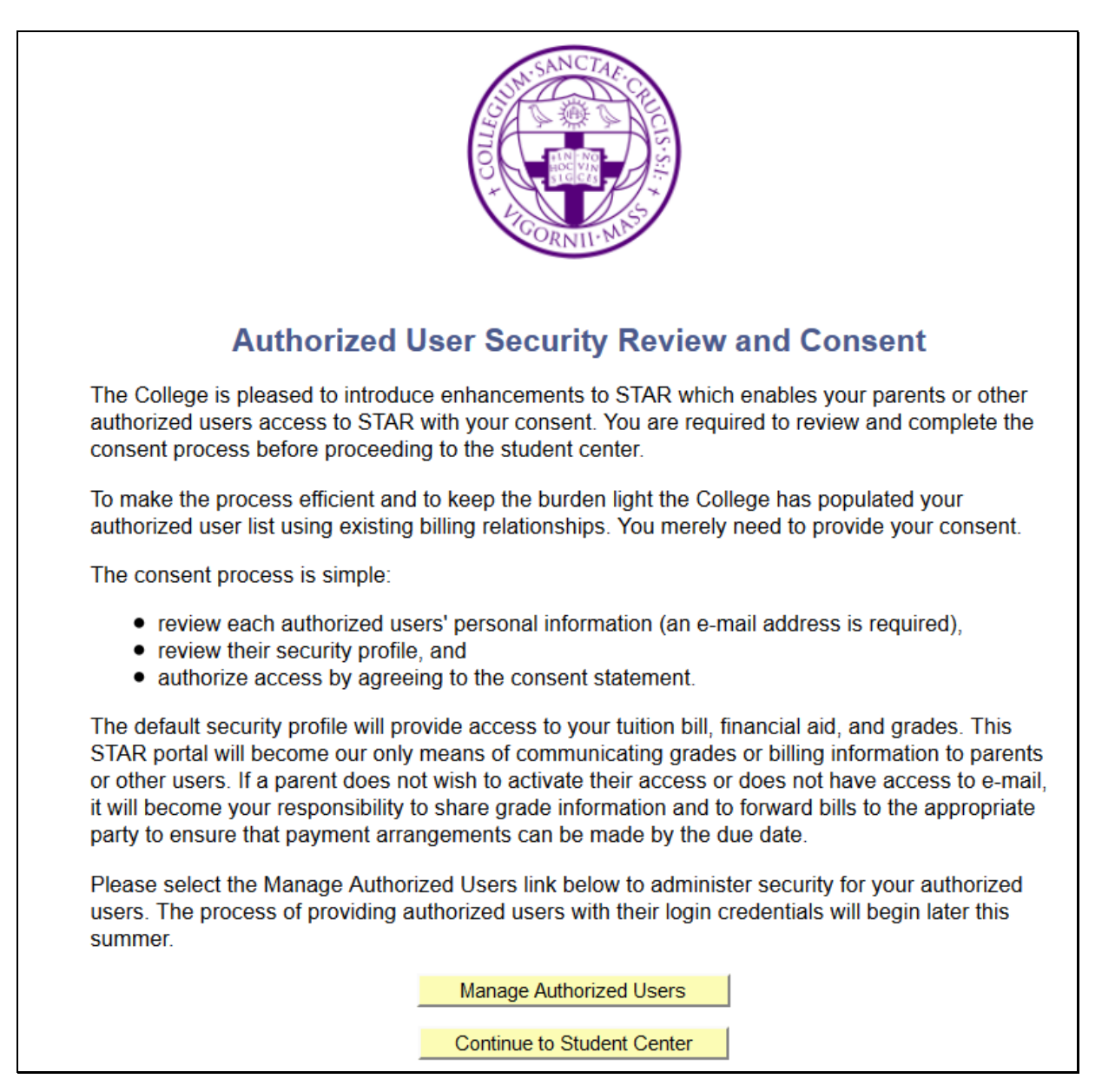

Click "Manage Authorized Users" and you will be taken to the User Information consent page (shown below) to administer security for your authorized users.

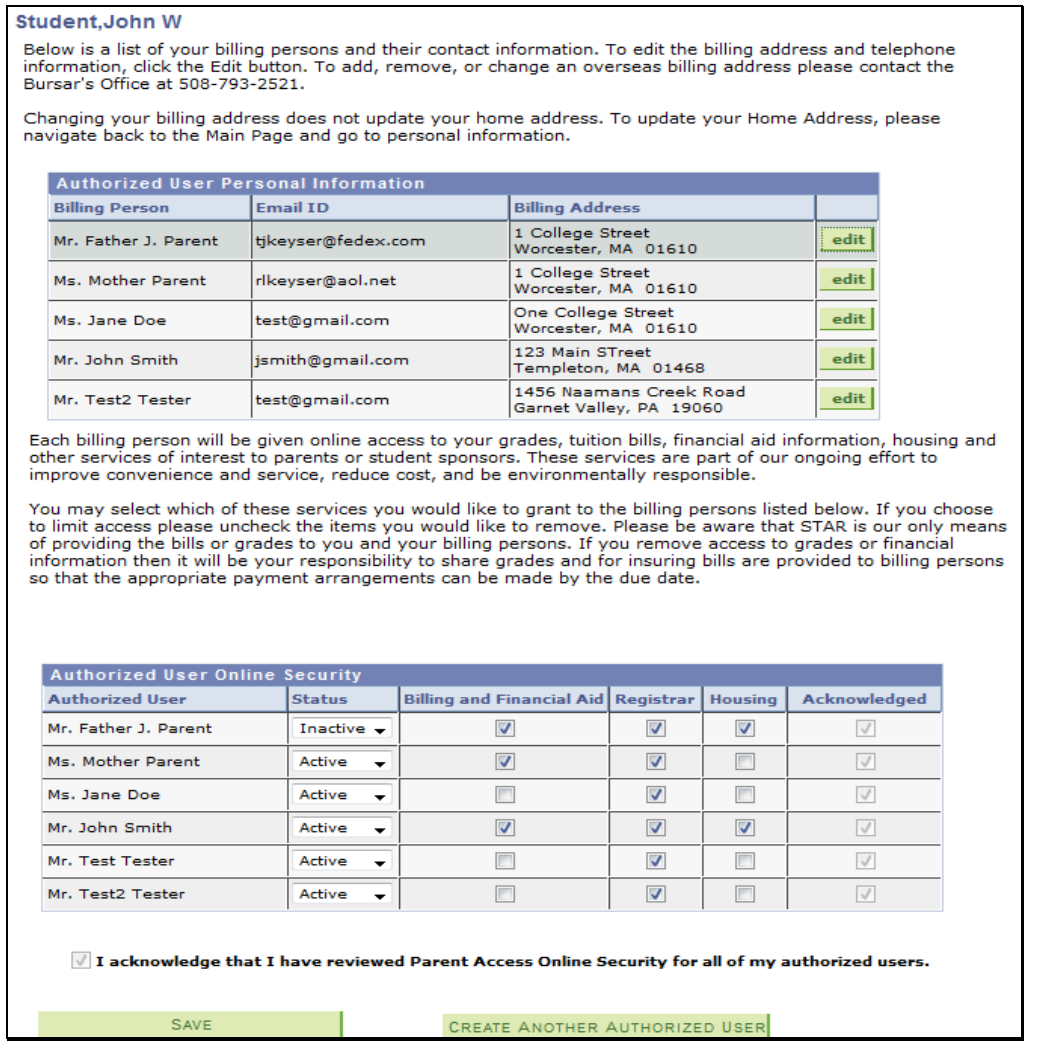

An email address is required in order for a user to receive their login credentials and to receive communication from STAR when new information is available. In order to have access to STAR, an authorized user status must be Active. Users with an Inactive status will have no access to STAR.

If the authorized user personal information and the authorized user online security are correct, you merely need to authorize access by checking the box next to the statement, "I acknowledge that I have reviewed…." And click "Save". The acknowledge box associated with each user name is maintained by the system. This box will be blank until you have authorized access.

## <span id="page-5-0"></span>**Changing an Authorized User Online Security**

In order to have access to STAR, an authorized user status must be Active. Users with an Inactive status will have no access to STAR. Access to each area is controlled by the boxes next to the authorized user name. Access is granted by checking the box. Access is removed by un-checking the box.

Please consider the following when making your access decision: If you do not allow billing access to your parents or other interested parties or if your users choose not to use STAR, you will be responsible for delivering the bill to whoever assists you with payment so that the appropriate payment arrangements can be made by the due date.

#### <span id="page-5-1"></span>**Changing an Authorized User Personal Information**

If you need to change any of the user's contact information, click the edit button. The street address is maintained by clicking the "Edit Address" link in the address box. An email address is required in order for a user to receive their login credentials and to receive communication from STAR when new information is available.

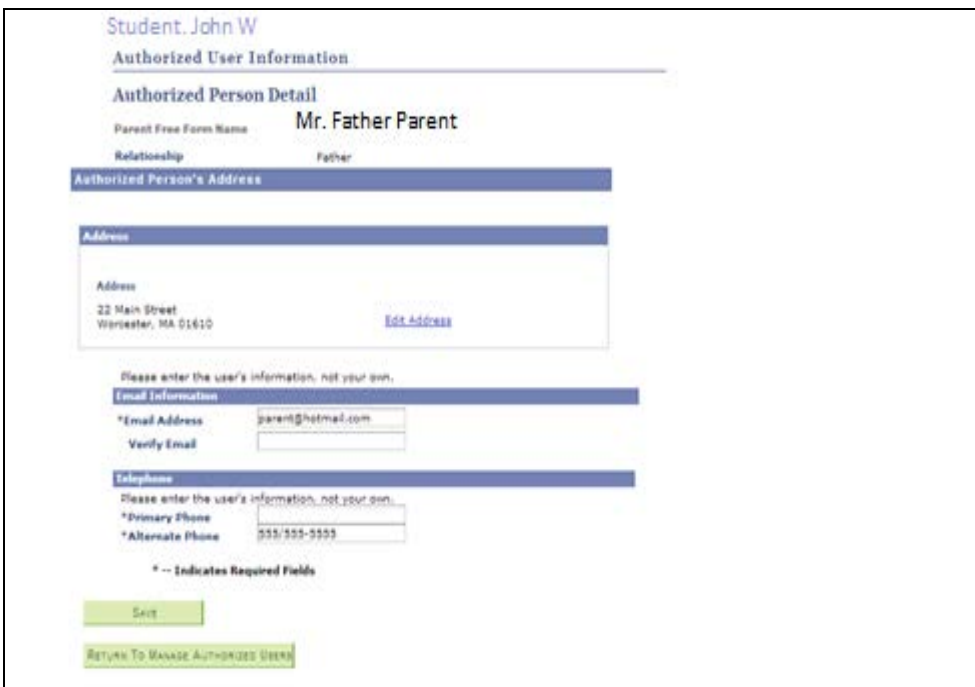

Please remember to save your changes.

## <span id="page-6-0"></span>**Adding an Authorized User**

If you need to create additional authorized users, please click the green button at the bottom of the User Information consent page that states, "Create Another Authorized User". Please keep in mind that we can only speak with those parents who have been authorized by you, the student. So consider granting individual access to each of your parents where appropriate.

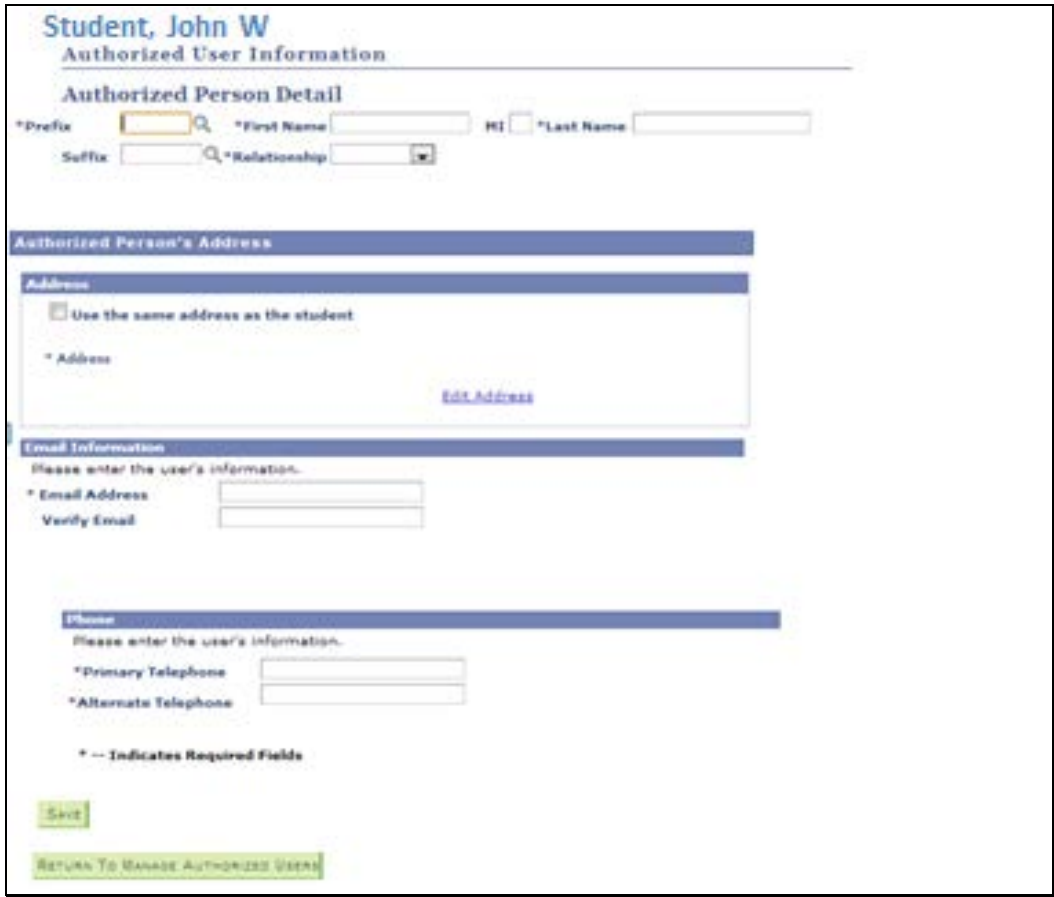

The following information must be entered to create a user:

- Name
- Relationship
- Address
- E-mail address
- Primary Telephone Number
- Alternate Telephone Number

Save your changes and then click the "Return to Manage Authorized Users" button.

When you return to the authorized user page your new user will be in the authorized user online security list. Verify that the authorized user status is Active. Users with an Inactive status will have no access to STAR. Access to each area is controlled by the boxes next to the authorized user name. Access is granted by checking the box.

Please consider the following when making your access decision: If you do not allow billing access to your parents or other interested parties or if your users choose not to use STAR, you will be responsible for delivering the bill to whoever assists you with payment so that the appropriate payment arrangements can be made by the due date.

Finally, authorize access by checking the box next to the statement, "I acknowledge that I have reviewed…" and click "Save". The acknowledge box associated with each user is maintained by the system. Initially this box will be blank until you have authorized access.

An e-mail will be sent to your parent/authorized user along with their login credentials within 48 hours after you have completed authorizing/creating your users' profile. It is important that you have a current e-mail address for each authorized use in order for them to receive login credentials. This email will contain the following:

- User ID
- Unique URL to access STAR

# **The Student Center**

#### <span id="page-8-0"></span>**John's Student Center**

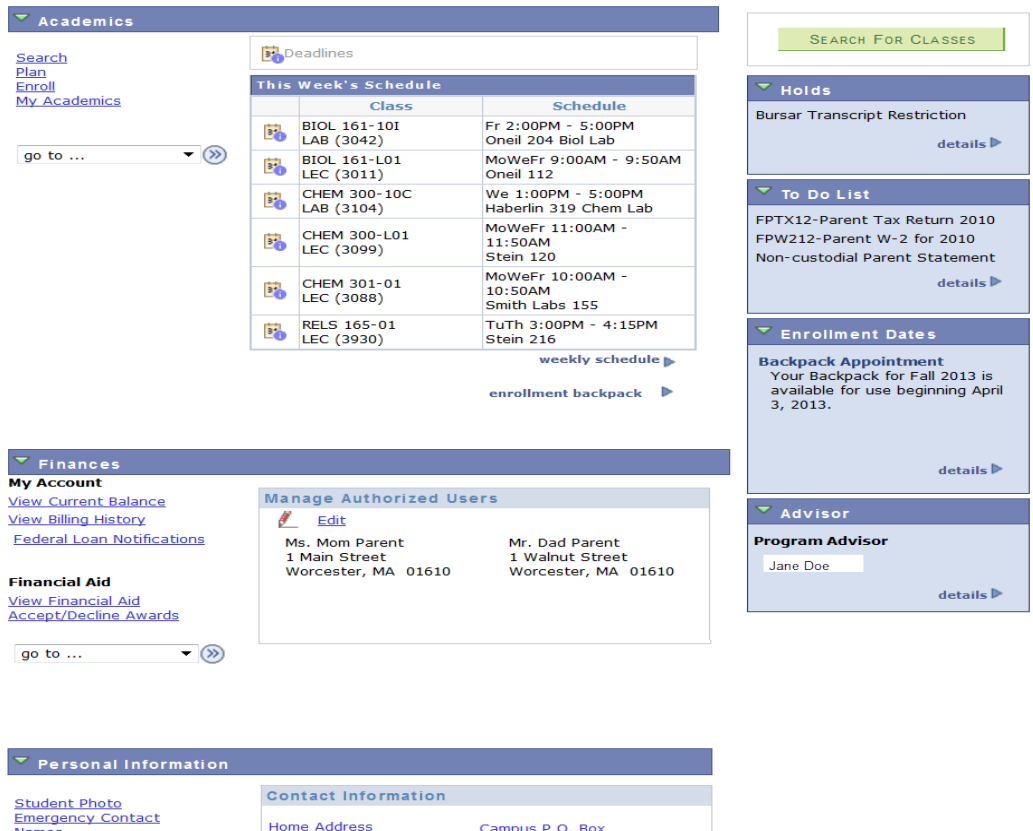

**Names Campus P.O. BOX**<br>PO BOX 9999 1 Main Street<br>Worcester, MA 01610 go to  $\ldots$  $\bullet$  (x) <u>Cell Phone</u><br>508/555-1212 <u>Campus Email</u><br>student15@g.holycross.edu

**My Housing Current Residence / Roommate Information Assignment for Next Term** John Doe<br>James Smith Alumni Hall 202 Detailed Property Damages  $\overline{\phantom{a}}$ **My Guests Guest Registration** Print Guest Pass by Arrival Date **My Meal Plan** Change my Meal Plan **My Crusader Express OneCard Account Access** 

# **Academics**

<span id="page-9-0"></span>**View Grades** will bring up the most recent term you are enrolled in. To look at previous terms, select change term and select the appropriate term.

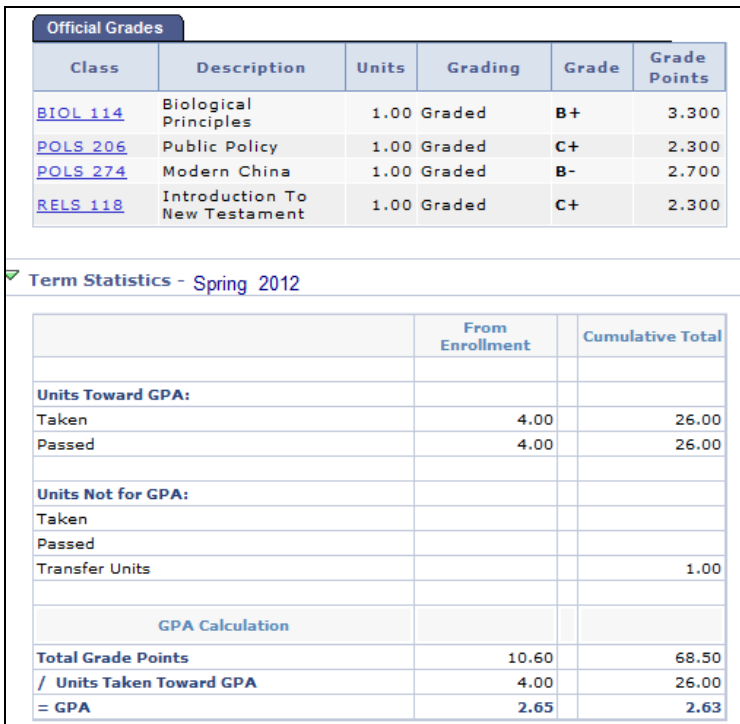

**Change Password** and **Password Reset Questions** will permit you to change your password in a safe and secure manner.

#### **User Information**

<span id="page-10-0"></span>**User Information** section allows you to edit your address, email, and phone numbers. Your Holy Cross email is the official notification for the e-bill. Students, parents, and authorized users will receive an email when new information, such as a billing statement, is available for them to view in STAR with a link to the login page. Students should regularly check their email accounts for bill notification and notices regarding missing documents and financial holds. Students and authorized users should check their spam filters and mailbox limits to make sure they can always accept email from Holy Cross. Students are responsible for payment by the due date, even if email notifications are not received

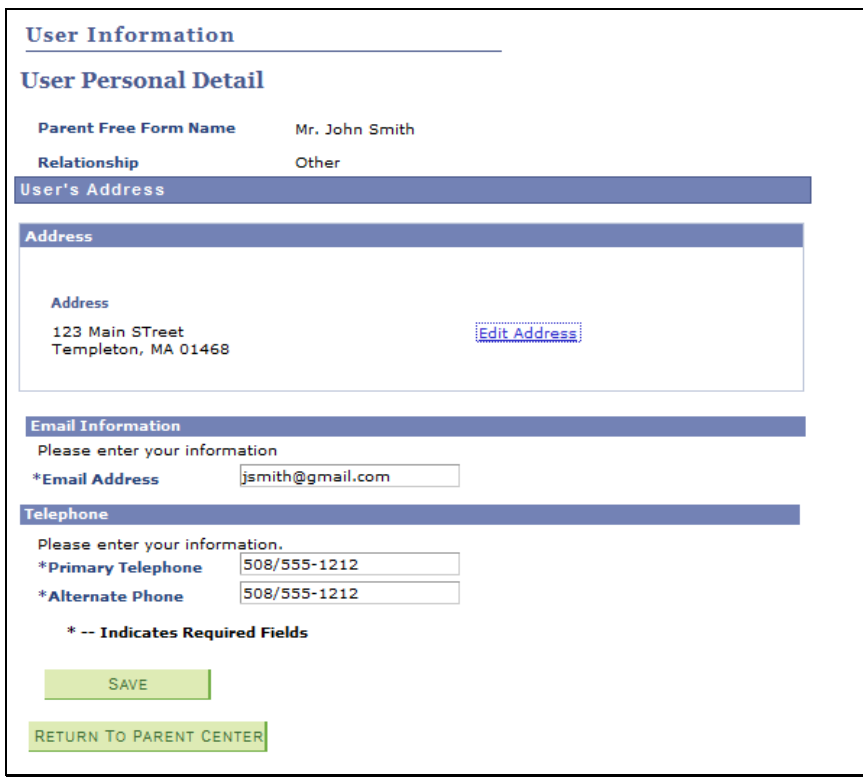

## **Finances**

<span id="page-11-0"></span>**View Current Activity** will display all charges and payments for the term and account type selected. At any moment the account activity displayed on this page is the same information that is available to the Bursar staff as of the time the document is run. The user will need to select the current term and account type (Tuition or Security Deposit)

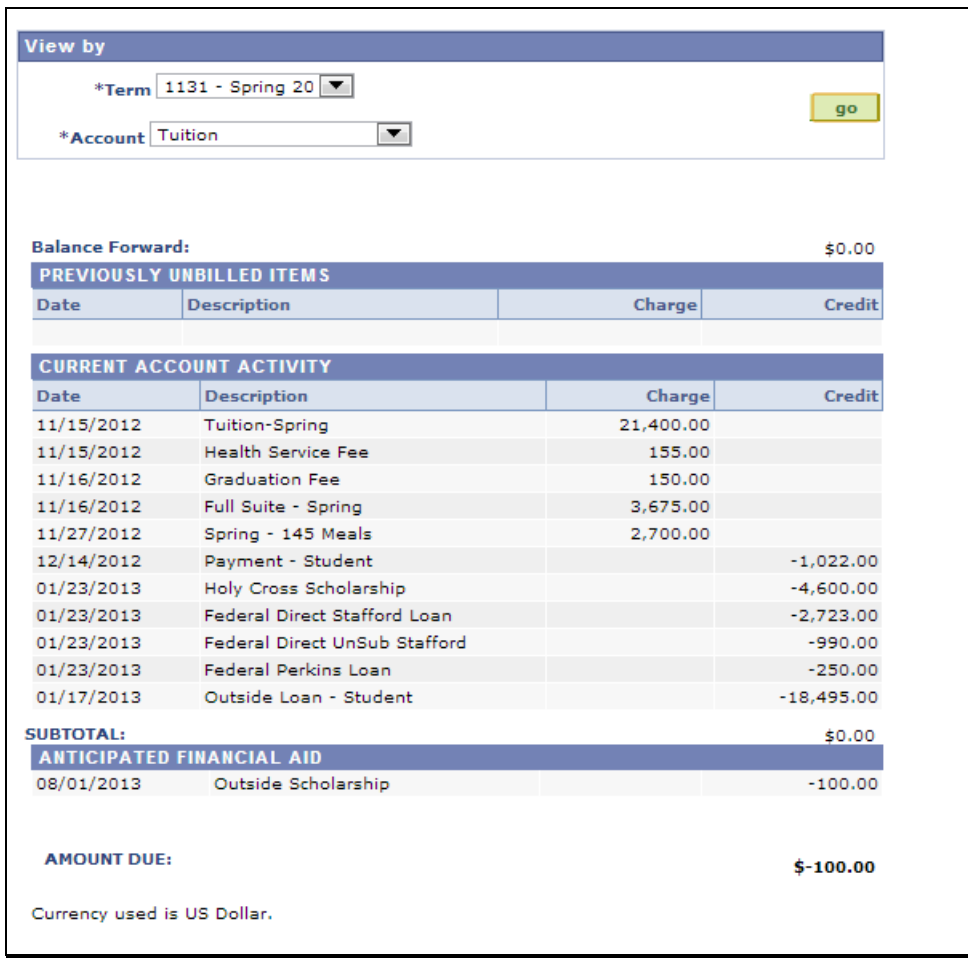

**View billing history** will take you to all the self-service bills that have been created as well as links to submit an online payment or setup a payment plan with Tuition Management Systems (TMS), our online payment and payment plan provider.

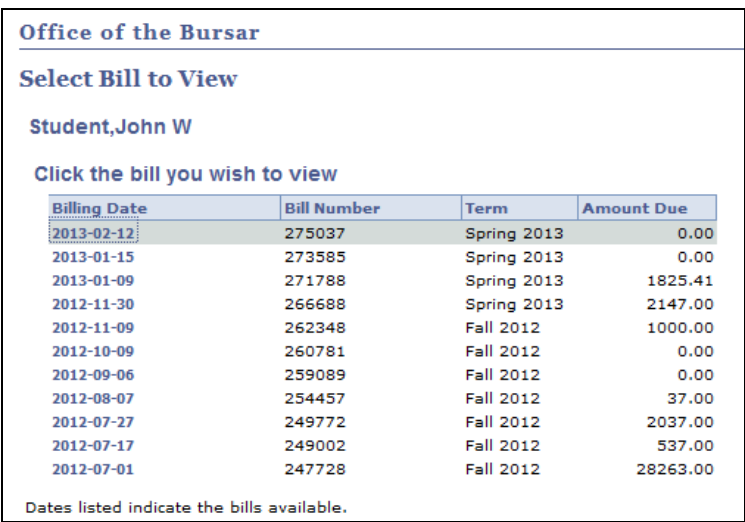

Click on the billing date to view the bill. To view your current balance, please refer to the section on Current Activity.

## **Financial Aid**

<span id="page-13-0"></span>**View Financial Aid** will take you to all awards you have received by academic year.

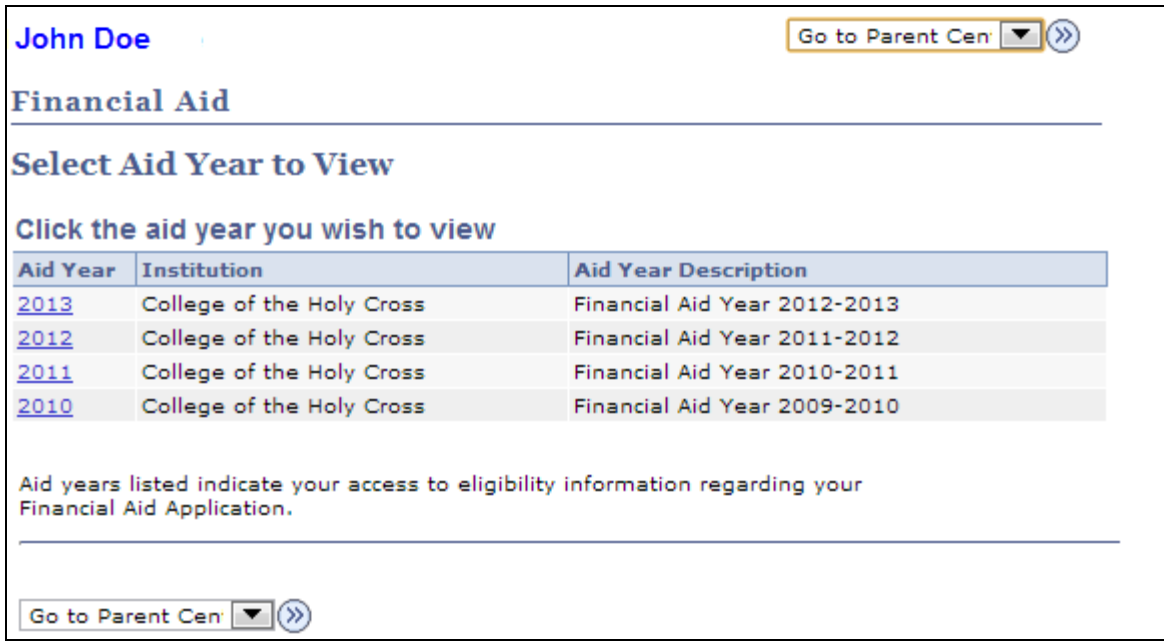

Only the aid years that are underscored can be selected. When Financial Aid is working on an aid year, they will have it unavailable for viewing until they finalize aid. So in the example below aid year 2014 is not available for viewing.

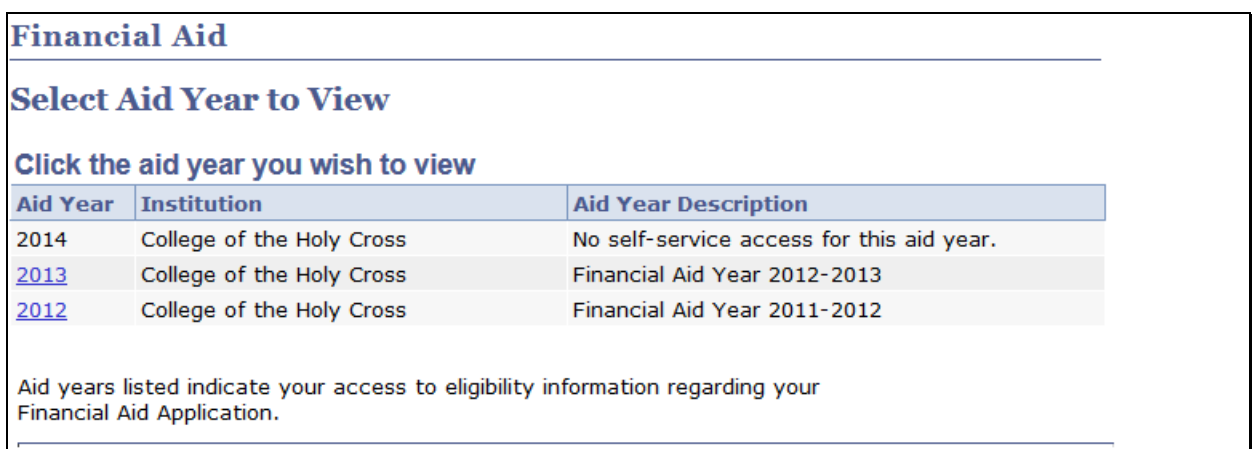

Selecting the aid year will bring up the student's awards and what terms they will be applied to.

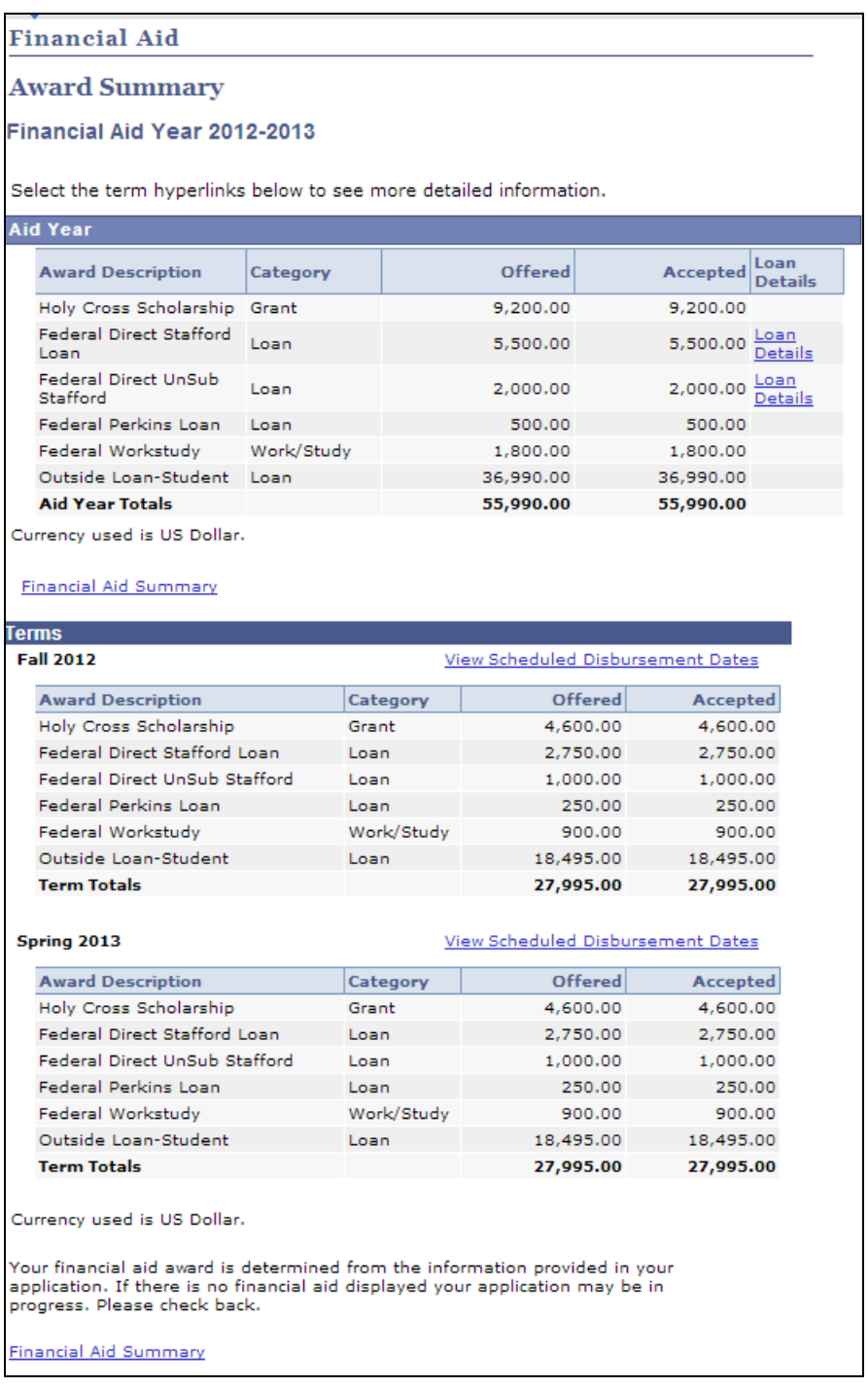

Revision Date: September 1, 2013 Page 15

Clicking on **Loan Details**, will show the status of the loan.

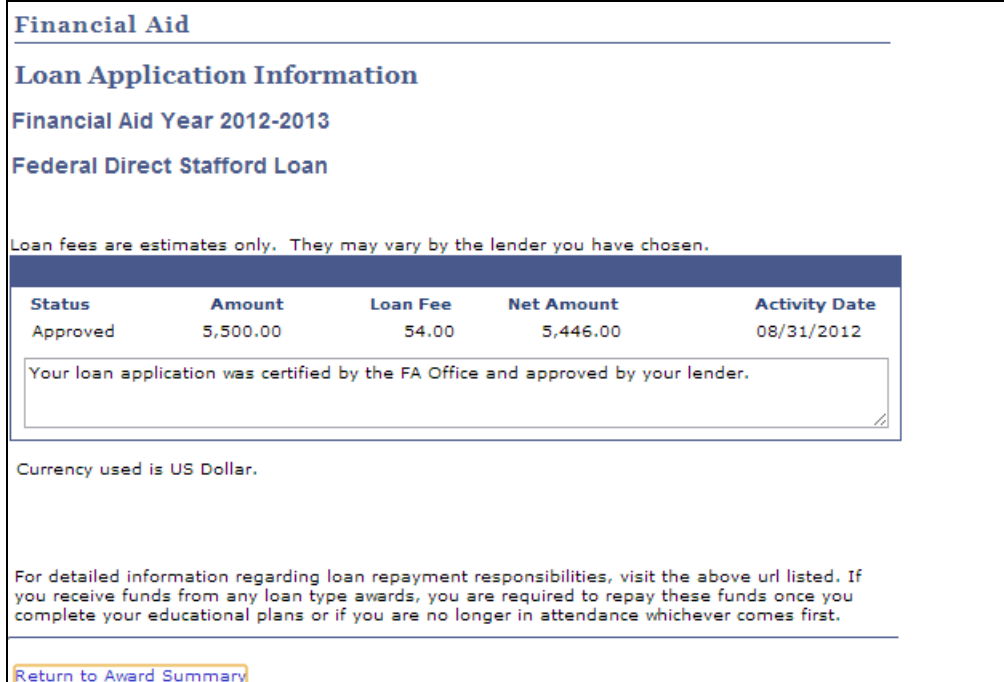

Clicking on **View Scheduled Disbursement Dates**, will show the date that aid is expected to be applied to your account.

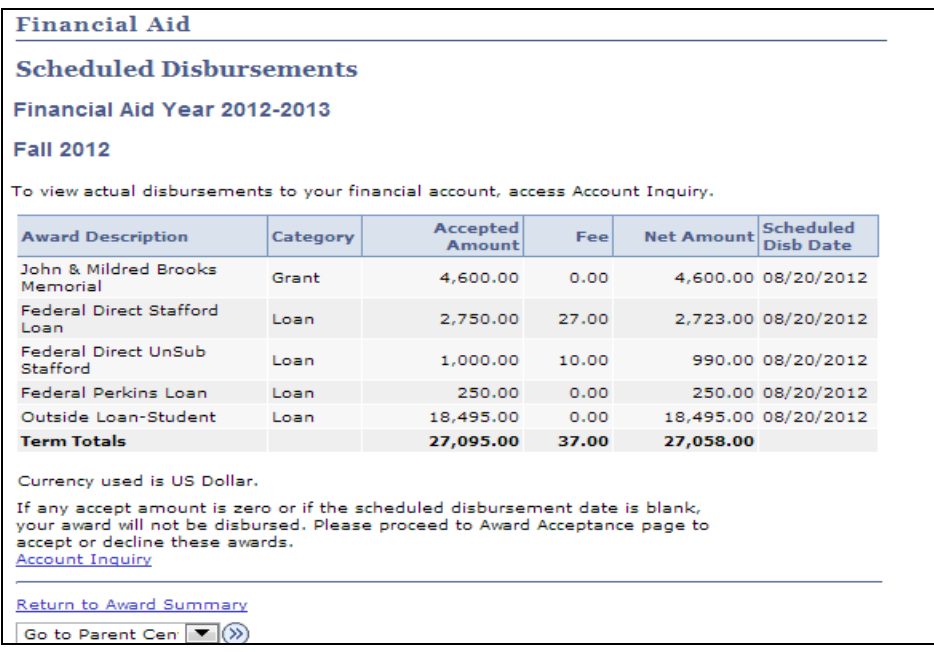

Revision Date: September 1, 2013 Page 16

Selecting **Financial Aid Summary** will bring up the estimated cost of attendance.

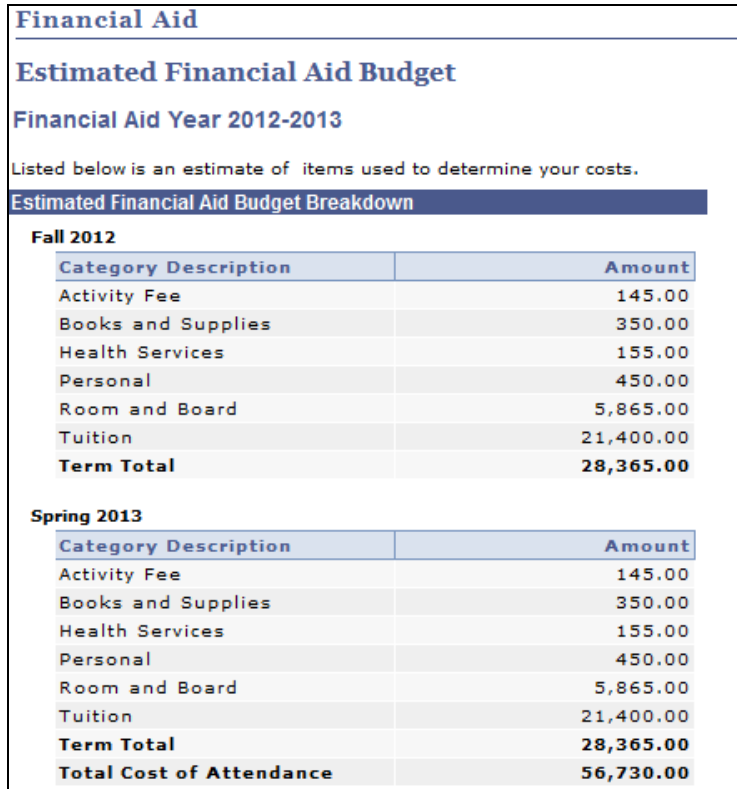

## <span id="page-17-0"></span>**Residence Life, Dining Services, Crusader Express One Card**

Under the Resident Life, Dining Service, and Crusader Express One Card section, you can view your housing assignment and meal plan.

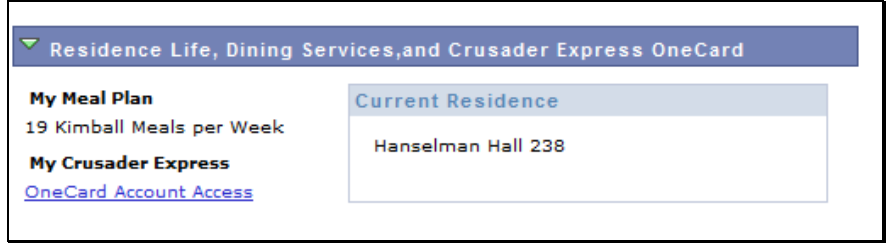

## **Going Forward**

<span id="page-18-0"></span>When working with STAR and questions should arise, please review the following departments and telephone numbers for assistance:

#### **Questions regarding the tuition bill**

Office of the Bursar (508) 793-2521 [bursar@holycross.edu](mailto:bursar@holycross.edu)

#### **Questions regarding grades**

Office of the Registrar (508) 793-2511 [registrars@holycross.edu](mailto:registrars@holycross.edu)

#### **Questions regarding Financial Aid**

Office of Financial Aid (508) 793-2265 [financialaid@holycross.edu](mailto:financialaid@holycross.edu)

#### **Questions regarding Residence Life**

Office of Residence Life (508) 793-2411 [reslife@holycross.edu](mailto:reslife@holycross.edu)

#### **Questions regarding Meal Plans**

Meal Plan Office (508) 793-3301 [wdavey@holycross.edu](mailto:wdavey@holycross.edu)

#### **Questions regarding Crusader Express OneCard**

Crusader Express Office (508) 793-3301 [wdavey@holycross.edu](mailto:wdavey@holycross.edu)